# North Texas PC News

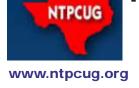

3rd Saturday SIGs Meet At
King of Glory Lutheran Church
6411 Lyndon B. Johnson Freeway
Dallas, Texas

## Prez Sez

August 2012
Volume 32 • Number 8

by Bill Drissel bill@drissel.us

Eight-five years ago today (1927/8/2), Harold Black was on a ferryboat headed for his job in NYC. The ride gave him time to think about a big problem occupying his employer, Bell Labs. At that time, a telephone powered only by a speaker's voice could reach from New York to Denver. Further than that, the signal became so weak, that it was overpowered by the noise that had accumulated over 1800 miles. What was needed was amplification.

By 1927, vacuum tube amplifiers had developed very hi gain but along with that gain came distortion and oscillation. Distortion can render speech hard to understand and can disguise speaker identity totally. Oscillation can give a chime-like quality to speech or render comprehension impossible by covering the voice with loud whistles or screaming sounds.

Harold had an idea ... he sketched it out on a misprinted page of the NY Times and had his lab partner witness his invention when he arrived at work. Harold could not have understood that day the importance and reach of his work on the ferry. Not only had he found a way to stabilize amplifiers but he had founded Automatic Control Theory.

I'm going to show a block diagram and then I'll derive a simple equation requiring a little bit of algebra. Finally I'll explain the significance of the result.

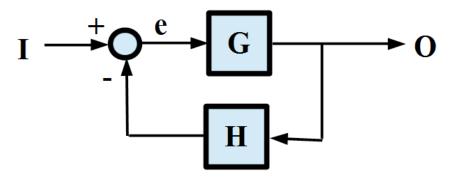

(Continued on Page 13)

| In this Issue                                                      |
|--------------------------------------------------------------------|
| Prez Sez1                                                          |
| Special Interest<br>Groups (SIGs)2                                 |
| News from the Northwest6                                           |
| Advertising Rates10                                                |
| Tips and Tricks – Digital Photography11                            |
| NTPCUG Member<br>Websites14                                        |
| NTPCUG Monthly Flyer15                                             |
| Volunteering15                                                     |
| 2012 NTPCUG Elected Officials16                                    |
| Emeritus Members, Board of Directors, Calendar, Mailing Address 17 |

## Special Interest Groups (SIGs) ...

Sessions with presentations, discussion, and exchanges of information

All SIG meetings at King of Glory Lutheran Church, 6411 LBJ Fwy in Dallas (between Preston & Hillcrest, north side of LBJ), normally the third Saturday of each month..

#### Building Web Sites — 8:00 am

Alan Lummus Alan @bkmts.com

Building Websites isn't always, or even usually, a solo activity, and collaboration is the name of the game. We not only need to collaborate with our fellow web developers, graphic artists, coders, themers and the like, but we also need to be able to clearly define our contracts, deliverables, time lines, etc. with employers and contractors. To that end, August's SIG will feature a workshop on using shared Google Docs as a collaboration tool, coupled with either Skype or a conference call to allow people to collaborate in real time from diverse locations. (OK, different seats in the same room isn't exactly "distance", but what we'll demonstrate and practice will work over virtually any distance that allows for Internet access...) To speed up the process, it would be helpful if you already had a Google Account. If you have a Gmail account, you have a Google Account. If you don't use Gmail and you don't have a Google Account for your normal email address, visit https://accounts. google.com/NewAccount to set one up for the SIG. Then be sure to bring your laptop, A/C strip and your phone to August's meeting.

#### .NET Developers – 10:00 am

Tuc Goodwin tgoodwin@ntpcug.org

The .NET Developers SIG meets at 10:00 on 3rd Saturdays. We are doing an Ongoing Series – Learning C# 2010.

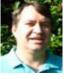

To provide a good structure we are following a book: Teach Yourself Visual C# 2010 in

24 hours by Scott Dorman, ISBN: 0672331012, SAMS Publishing. You can find it at Barnes & Noble, Borders, Amazon, or Nerdbooks.

There are also a few useful web sites:

http://bit.ly/csharpbook

http://geekswithblogs.net/sdorman

http://bit.ly/csharpfacebook

Shawn Weisfeld has recorded many of our presentations here (http://www.drowningintechnicaldebt.com/ShawnWeisfeld/archive/2010/09/26/hour-2-of-teach-yourself-c-4.0-in-24-hours.aspx) and on his blog (http://www.shawnweisfeld.com/).

There have also been a complete article on Chapter 3 – Understanding Classes and Objects the C# Way. The interesting thing is that CoDe Magazine has a web page devoted to this particular chapter of this particular book at their web site (http://www.code-magazine.com/Article.aspx?quickid=100193).

#### **Schedule**

Below is our schedule for the next few months.

| Building an<br>Application Using<br>Visual Studio              |                   |            |
|----------------------------------------------------------------|-------------------|------------|
| Using Data Binding<br>and Validation (Hour<br>18)              | Tuc<br>Goodwin    | 8/18/2012  |
| Building a Web<br>Application (Hour 19)                        | David<br>Stark    | 9/15/2012  |
| Diving Deeper                                                  |                   |            |
| Programming with<br>Attributes (Hour 20)                       | Shawn<br>Weisfeld | 10/20/2012 |
| Dynamic Types<br>and Language<br>Interoperability (Hour<br>21) | Tuc<br>Goodwin    | 11/17/2012 |

| Memory Organization<br>and Garbage Collection<br>(Hour 22)                   | David<br>Stark    | 12/15/2012 |
|------------------------------------------------------------------------------|-------------------|------------|
| Understanding<br>Threads, Concurrency,<br>and Parallelism (Hour<br>23)       | Shawn<br>Weisfeld | 1/19/2013  |
| Next Steps:<br>Silverlight, PowerShell,<br>and Entity Framework<br>(Hour 24) | Tuc<br>Goodwin    | 2/16/2013  |

#### Digital Photography — 10:00 am

Spike Smith, NCE harold.smith@ntpcug.org

#### **Designed for Easy Use**

If we attempt to understand what the newer cameras are designed for – could we become confused? I have a list of eight top items requested by users we can use for discussion.

Marketing philosophy orders of the day have generated digital camera designs for a rapid sell. Their approach is for smaller, lighter, easier to use, and different from the norm. The Kodak Brownie attained most of these goals fifty years ago. The Brownie was very simple to operate with its only troublesome chore was to load the film. Twenty years later, the cumbersome film handling was resolved with film cartridges which were installable by almost any user. Are today's designers on their right track with digital?

Come join us at the Digital Photography SIG and enjoy. Bring your camera and problems if you like.

#### Digital Photo Editing Software — 11:00 am

Spike Smith, NCE harold.smith @ntpcug.org

#### **Your Camera Does Good**

People see me with my Canon dSLR with a noticeable lens and often with an impressive flash mounted on the hot shoe. Later, after a shoot, they see the results of these candid shots neatly printed inside a large brochure. After "WOW" what else do they say? Well, it is, "Your camera takes good pictures."

Let me explain why they say my camera takes good pictures. First off – I do not allow the cam-

era to do it all for me. After the shot - I have extra pixels to toss away, fine tune the composition, optimize the color, and ensure the color balance is pleasing. Yep, use that cropping for optimized effect – all of this does wonders. That photo editor package is such a wonderful companion for the camera and me.

Come join our editing for making a good shot into working art. Enjoy.

#### Internet — 11:00 am

Glynn Brooks glynn.brooks @ntpcug.org

#### Clean Up Your Web Browser

In my IT consulting practice, I am often asked to "speed up my internet" - translation: my web browser has slowed to a crawl. In this session we'll review how things get so cluttered up to begin with, and then go through my checklist for restoring browser health and vitality.

#### Investors - 1:30 pm

Gil Brand gbrand@ntpcug.org

In August, we will have our usual Q&A session. Drop by and hear about our latest investing success stories.

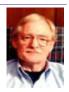

#### <u>Linux Installation Project – 9:00 am</u>

The Linux Install Project helps users with their Linux install or configuration problems. Bring your machine and we will help you get it running.

#### Making Money on the Internet — 9:00 am

Alan Lummus Alan @bkmts.com

By popular demand, this month's SIG will be a workshop on networking and finding a job with your IT and Internet related skill sets. If you know of people looking for employment, or know of employers looking for skilled IT and web professionals, whether for employment or for contract, get them to this SIG. Let's bring together as many people as we can. From those we meet, we'll begin the process of networking to the broader world beyond NTPCUG.

Bring your knowledge and experience in IT job hunting, and several copies of your business card and resume.

#### Microsoft Access SIG —11:00 am

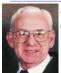

Larry Linson larry.linson2 @ntpcug.org Jim Wehe jimwehe @gmail.com

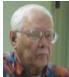

In August, Jim Wehe will demonstrate Selecting software to perform a task.

Near the end of the July meeting, two attendees asked why not use Excel to store information about my list of books. At the time I was focused on my Access Tables, Quesies, Forms, and Reports and did not have a good answer.

So in August lets explore when one might use:

MS Word - Business letters, Family news

MS PowerPoint - Presentation outlines, Individual Family member photos, education, hobbies, work history

MS Excel - Total medical costs, Bank statements

MSAccess - A need to sort book data by author, copyrightdate, Biographies, US history

A Geneology program - (four are inexpensive)

AniPro - Locate state and county borders by year

Centurian - Locate Europian borders by year

Internet Wikipedia - free on line Enclyclopedia

Google Maps - Locate and shop family homes by searching address

Printing photos taken with a digital camera or cell phone

Arcadia Publishing - Books with photos and stories about many U.S. Cities.

And other choices the attendees may use as time permits.

*In July 2012*, SIG Co-Leader Jim Wehe demonstrationed the Access 2010 Forms.

**Coming attractions:** We solicit your suggestions for topics.

Our list of suggested, but not yet presented, topics includes:

- VBA: When, where, and how to use it (we are covering some of these topics right now)
- More about the look and feel, and the features and functions, of Access 2010.
  - · Access and the Web

We need to know what topics you'd like to hear, see, and learn. Come to the meetings and let's discuss them. Write some suggestions, add your contact information so we can explore details if what you want isn't clear to us, and give them to **Jim** or **Larry.** 

A continuing call for presenters: We want you to show us a *Microsoft Access* database you created and use, a tutorial on an Access-related topic, other Access- or Office-related material, or to contact a friend of yours who'd be a good guest speaker. If you need help constructing the presentation, see Jim or Larry – we're not from the government, but we're here to help.

Valuable prizes: Thanks to Microsoft for their generosity through the User Group Support Services organization. Attend in May for a good selection of interesting items -- we will be drawing for tangible items at the meeting.

#### Microsoft Certification SIG - 1:30 pm

Tom Perkins tomperki @gmail.com

Jeff Frauenheim will present a WebMatrix project for a Golf Tournament Event he's been working on..

Please note that the we have changed the name of our SIG from CertSIG to Hands-on AppDev SIG (or App-Dev SIG for short) -- no one is interested in preparing for Microsoft Certification Exams at this time.

#### Questions or comments?

Contact Tom Perkins (<a href="mailto:tomperki@gmail.com">tomperki@gmail.com</a>) or Chris Morgan (<a href="mailto:chris.morgan@ntpcug.org">chris.morgan@ntpcug.org</a>)

#### Microsoft Excel - 8:00 am

Frank Tubbs, SIG leader ftubbs@sbcglobal.net

The Excel SIG will look at different ways to get details via data extraction using func-

tions. Which functions are most useful? How do you use them? Do power users need to know all the functions in Excel? My thoughts and yours on the most neglected part of the Excel environment..

# HTML (formerly Microsoft Expression Web) — 10:00 am

Chris Morgan chris.morgan@ntpcug.org

Microsoft's WebMatrix provides a remarkably simple way of creating dynamic, data-driven web sites. Razor is the programming language used by WebMatrix and is very straightforward, combining HTML, code, and content in a fluid manner. HTML SIG – August SIG MtgWe will continue looking into Microsoft WebMatrix. The demonstration will show how a website can collect user input in a form and automatically send out emails using this information. If you're interested in developing more dynamic web pages, please feel free to join us.

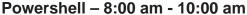

Ifw@airmail.net

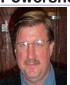

Will Steele wlsteele@gmail.com Larry Weiss

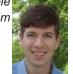

Michael Cruz will present a PowerShell script that will test if Defrag is needed on a server, and in the process demonstrate the techniques of creating Powershell objects from WMI and WMI Methods, using the WMI Win32\_Volume class and running scripts in parallel using Powershell jobs.

#### Windows Inside Out — 12:30 pm

Glynn Brooks glynn.brooks@ntpcug.org

#### Windows Troubleshooting Toolkit

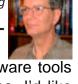

I keep a small collection of software tools on a thumbdrive. I'll bet you do too. I'd like to treat this meeting a workshop where we discuss our personal favorites and what they are good for.

#### Windows Tips & Tricks — 9:00-11:00 am

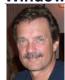

gbrand @ntpcug.org Chuck Stark chuck.stark @ntpcug.org

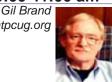

Open Q&A on all things Windows and PC's. If you have a 'troubled' system, please contact Chuck Stark for a possible 'live, no net' trouble-shooting session.

#### Wireless Communications — 11:00 am

Birl Smith birl.smith @ntpcug.org

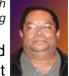

We will be talking about Android Tablets in August meeting. What features should you consider when buying a Tablet? And, why is a Tablet a good investment.

Word — 10:00 am

Sharon Dorsey Sharon.Dorsey@ntpcug.org

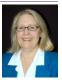

Word Sig is not meeting in August. I'll be back in September.

## News from the Northwest

By Teresa Hennig

Coming Events, Live and Online

#### **SPECIAL FEATURES IN AUGUST**

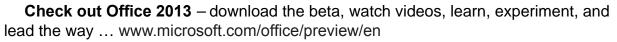

#### **Create a Windows 8 App ... Community Contest**

Learn how to develop a Windows 8 app in just 30 days. From embracing the Metro style design to coding, testing and integrating with unique Windows 8 experiences, the essentials are laid out for you.

Sign up now and get some EXCELLENT tips and FREE assistance, including:

- Insider tips and tricks on Windows 8 application development.
- Personal on-the-phone access to a Windows 8 architect\*.
- An exclusive one-on-one Metro style design consultation\*
- An opportunity to get expert help from a Microsoft Services Engineer at an App Excellence Lab.

\* Offer good only to legal residents in the 50 United States & D.C., age 18 or older to hobbyists, professionals or developers in the field of software tech who sign up for building a Windows 8 application on www.generationapp.com. Offer limited to 250 design consultations per month and 500 technical review consultations per month, on a first come first served basis. Limit of one session of each offer type per person. This offer is non-transferable and cannot be combined with any other offer. This offer ends when supplies are exhausted, and is not redeemable for cash.

Learn more and get started at www.microsoft.com/click/services/Redirect2.ashx?CR\_CC=200118118

#### DOWNLOADS, UPLOADS, AND OTHER GOOD STUFF

Upgrade to Windows 8 Pro for only \$39.99 --- Introductory Pricing through January 2013. (Aug 2012)

Starting October 26th, you can upgrade (most) Windows OS platforms to Windows 8 Pro for only \$39.99 ... but wait, there's more ... once installed, you can also use the "add features" option to add Windows Media Center for FREE!! What a bargain. Read the blog and make the move...

http://windowsteamblog.com/windows/b/bloggingwindows/archive/2012/07/02/upgrade-to-windows-8-pro-for-39-99.aspx

But wait, there's even more. If you don't want to wait, you can visit the Release Preview site: http://windows.microsoft.com/en-US/windows-8/release-preview

Windows Server 2012 RTM and Online Launch Event – September 4, 2012 (Aug 2012) the benefits of what we call the Cloud OS. You will be able to learn more about the features and capabilities and connect with experts and peers. You'll also be able to collect points along the way for the chance to win some amazing prizes. Save the Date .... http://www.microsoft.com/en-us/server-cloud/new.aspx.

The Cloud OS Signature Series: Introducing Windows Server 2012 and Windows Azure, Sept 27 (Aug 2012)

Join Microsoft, developers, IT, and business leaders at the Cloud OS Signature Series to learn about **Windows Server 2012** and a whole host of new features and updates to Windows Azure, System Center, and Visual Studio. A full day event, at the Bell Harbor International Conference Center – Pier 66 in Seattle on Thursday, September 27th --- register and select from three tracks and register at www.microsoft.com/enterprise/events/signature/#fbid=OyAfUKcyRIE

#### FREE Books from Microsoft ... Offered through MSDN (Aug 2012)

Microsoft is offering FREE download of HUNDREDS of books covering a wide spectrum of topics. Indeed, MSDN has included so many titles, that they split it into TWO postings. You'll find books on Office 365, Azure, SQL Server, Office, developing for phones and mobile apps ... There is something for just about everyone -- teachers, developers, executives, students ... Share the links with your friends and colleagues ... Tell them it's just one of your many benefits shared through the Access user groups!

http://blogs.msdn.com/b/mssmallbiz/archive/2012/07/27/large-collection-of-free-microsoft-ebooks-for-you-including-sharepoint-visual-studio-windows-phone-windows-8-office-2010-sql-server-2012-azure-and-more.aspx

http://blogs.msdn.com/b/mssmallbiz/archive/2012/07/30/another-large-collection-of-free-micro-soft-ebooks-and-resource-kits-for-you-including-sharepoint-2013-office-2013-office-365-duet-2-0-azure-cloud-windows-phone-lync-dynamics-crm-and-more.aspx?wa=wsignin1.0

#### **User Group TV – UG Meeting Presentations** (Aug 2012)

In January of 2011, MVP Shawn Weisfeld, founded UG TV as a venue for sharing User Group content online for free. You can check out the growing selection of videos and presentation materials at http://usergroup.tv/

(ed. note: Shawn Weisfeld is a member of NTPCUG!)

Sync Fusion Metro Style Icons – \$499 value as a Free Download (Aug 2012)

**Syncfusion Metro Studio 2** provides a collection of over 1700 Metro-style icon templates that you can be easily customize and integrate with Microsoft Office applications.

- Create thousands of unique icons from 1700+ icon templates
- Organize icons into projects and export groups with one click
- Copy icons to the Clipboard for easy integration with Microsoft Office applications
- Easily create CSS icon sprites
- Convert font characters to icons

www.syncfusion.com/downloads/metrostudio?utm\_medium=EDM&utm\_source=MetroStudio&mkt\_tok=3RkMMJWWfF9wsRonuq%2FLce%2FhmjTEU5z16egvXKWg38431UFwdcjKPmjr1YoITcV0dvycMRAVFZI5nR9BFOOTaZNJ9fs%3D

Compatibility Issues When Integrating Access 2007 and 2010 (July 2012) Beware of the "law of unintended consequences" – maybe that plaque should be posted by every programmer's computer. Now, back to the topic at hand ... Just in case you have been blissfully unaware of the Pandora's Box of issues lying in wait – use EXTREME CAUTION if you MUST mix environments of Access 2010 and 2007.

There are a myriad of known issues – those with documentation available to the pubic (and likely even more that aren't so easy to read about) – that will prevent file and objects from working with Access 2007 if they have been developed or used in Access 2010.

Hopefully, the following MSDN article will help you save time and avoid frustrations ... http://msdn.microsoft.com/en-us/office/cc907897.aspx

We are anticipating more in-depth information, but the best advice for now is ... Just Don't Do

#### **Veeam Backup Free Edition** (July 2012)

The latest version to backup and archive virtual machine files now includes the popular Veeam FastSCP utility and a new feature the company calls VeeamZIP. Download the software from:

www.veeam.com/virtual-machine-backup-solution-free.html?ad=vmware-esxi-fastscp-go-to.html

- Win IT Pro article about Veeam Backup software: www.windowsitpro.com/blog/virtualization-blog-13/news2/veeam-ships-veeam-backup-free-edition-veeamzip-143328
- Related blog post: Four for Free: No-Cost Virtualization Tools and Utilities Win IT Pro

www.windowsitpro.com/article/virtualization/four-for-free-no-cost-virtualization-tools-and-utilities

IDERA - Essential Performance Tools for SQL Server DBAs - White Paper (July 2012) Michael K. Campbell shares insights into using four essential SQL Server performance tools. www.idera.com/Action/RegisterWP.aspx?utm\_campaign=WP%20-%20SQL%20Perf%20 Tools%20-%

IDERA - Essential Performance Tools for SQL Server DBAs – White Paper (July 2012)

Michael K. Campbell shares insights into using four essential SQL Server performance tools.

www.idera.com/Action/RegisterWP.aspx?utm\_campaign=WP%20-%20SQL%20Perf%20 Tools%20-%20071212&utm\_medium=email&utm\_source=Eloqua&WPID=29&s=WP\_SQLEB\_120713-WP-SQLPerfTools&elq=ed6b07d99dd34c69aeb2c4dd964bb72c

You can gain additional training through Michael's free FREE SQL Server instructional videos www.SQLServerVideos.com

#### **RESOURCE TIPS:**

#### Access MVPs – Sharing code and resources

Several Access MVP are sharing resources and links through the website hosted by Arvin Meyer. You will find the tools offered during Crystal's presentation on her page. http://www.AccessMVP.com

**Doug Steele**, Access MVP and author of "Access Solutions" shares tips and links to other resources. http://www.accessmvp.com/djsteele/AccessIndex.html

Access Blog – by the Access Team --- one of the top blogs on MSDN: Stay tuned to the community ... The team shares insights into their schedule, their favorite features, new features and how to use them. This is also an ideal avenue for the team to talk about issues that are of interest to the Access community. You'll learn about the people and some of the factors that are helping to shape the future of Access. Whether you're a seasoned developer or just learning about Access, you'll find invaluable information and techniques. From creating a database template to getting help when you need it, The Access Blog covers the gamut. http://blogs.msdn.com/access/default.aspx

A couple of good sites to search for information and programming assistance www.mvps.org and Office Developer Center on MSDN. And, we've been mentioning the newsgroups. You can search and drill through thousands of threads. Visit http://search.microsoft.com/en-us/CommunityResults.aspx?q=office%20 community to search through Microsoft community and support options. You may also find what you are looking for by using http://groups.google.com or by setting multiple search criteria at www.google.com/advanced\_search?hl=en

#### **Utter Access Discussion Forum**

Touted as the number one Access community forum! This may be a great place to get answers to your questions. And, you'll see several familiar names as some of our members are prolific posters. Hey, there are even photos from the MVP Summit, so check it out! www. utteraccess.com/forums/index.php

#### A compilation of links to Access Resources

This site provides an impressive array of links to a variety of resources for Access developers and users. www.cbel.com/ms access/

#### **Access Developer Portal MSDN**

Database samples and tutorials provided by Access MVP and other experts.

http://msdn2.microsoft.com/en-us/office/aa905400.aspx

#### **Database Issue Checker**

Access MVP, Allen Browne offer tips and utilities for casual users through expert developers. The Issue Checker can be used during development or to trouble shoot legacy files. Allen's site provides a host of other tips and resources, including a list of reserved words. http://allenbrowne.com/ or http://allenbrowne.com/ApplssueChecker.html.

#### Mr Excel – Excel tips and support and ... Learn Excel from Bill Jelen (May 2012)

Mr Excel represents an entire community of Excel power users how are sharing their expertise, experiences and time through blogs, podcasts, tips, forums and links to a wealth of other reference materials. Among the links you'll find Bill Jelen's podcasts and books – including several that can be invaluable tools in Access projects – such as the random number selector. Visit the website, www.mrexcel.com or go to http://learnmrexcel.wordpress.com for a blog and videos.

#### Optimize Access when using ODBC data source (May 2011)

Article referred to in George Hepworth's presentation April 2011 on DNS Less data connections. Read KB286222 at http://support.microsoft.com/kb/286222

# Clonezilla: Image Your Drives for Free (Tech Republic article and instructions for using Clonezilla) (April 2011)

Disc imaging is a valuable resource for disaster recovery, but it can also be used for maintaining and upgrading systems. Clonezilla allows you to clone the image of a machine and use it to restore the image to a single machine or multiple machines. In this Tech Republic article, Jack Wallen provides the background and walks you through the process. www.techrepublic.com/blog/doityourself-it-guy/diy-image-your-drives-for-free-with-clonezilla/179?tag=nl.e056

#### Rick Fisher's Find and Replace (May 2011)

Rick's tool will search through the design elements, such as the table and field names and modules (not the data). It can change the names of objects throughout the entire database. Version 9.0 works with Access versions from 2000 through 2010. For more details and the download, visit <a href="http://rickworld.com">http://rickworld.com</a>

Teresa is a Microsoft MVP for Access, Leader of the Seattle Access Group and Pacific Northwest Access Developers, INETA Community Champion, and member of the North Texas PC User Group

## NTPCUG NEWSLETTER AD RATES AND DESCRIPTION

Paid advertising is available within the North Texas PC News at reasonable rates. The online Newsletter is published monthly and is distributed in PDF format to approximately 200 registered members.

| SIZE                   | Price / One Issue | Price Each - Six Issues |
|------------------------|-------------------|-------------------------|
| Full Page              | \$120             | \$ 85                   |
| Half Page (vertical)   | \$ 75             | \$ 65                   |
| Half Page (horizontal) | \$ 75             | \$ 65                   |
| Quarter Page           | \$ 50             | \$ 40                   |
| Business Card          | \$ 35             | \$ 25                   |
| NTPCUG Members         | Half Price        |                         |

#### Policies & Mechanicals

- Commercial ads
  - o repro form, final size, ready for printing
  - o JPEG or approved format
  - o 300 DPI minimum
- Text ads should follow most commonly used font styles
- No ads on front page
- Related only; suitable at discretion of NTPCUG
- Payment in advance
- Send requests for information, contacts, or orders to: Advertising@ntpcug.org

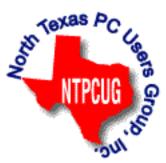

## Tips and Tricks - Digital Photography

Spike Smith, NCE harold.smith @ntpcug.org

#### Use a long lens for a portrait?

A photographer friend owning a Canon 300mm, 1:2.8 lens gave me a demo capturing a headshot of model 150 yards away. With the f/2.8 aperture and super long lens, the model's image had no perceivable distortion whatsoever and beyond her features everything else was conveniently out of focus. All in all a remarkable shot was produced and could readily be used for a larger-than-life sized billboard.

I am not advocating everyone needs a \$2,000.00 lens with a \$1,500.00 camera just to take headshots. But bear in mind that the shorter focal lengths bring you closer to subject and shapes will tend to distort. You will not have to go to this lens extreme though as typically one would own a 90mm lens for studio portraits.

For all you guys and gals with these new compact cameras you can take note and select an approximate 90mm focal length (35mm lens equivalent) and physically move yourself further away until you compose your view.

Selecting a specific focal length lenses of 50mm, 75mm, or 90mm is typically used depending upon how close you and subject are while working with one another.

#### We Need that Hot Shoe?

The hot shoe on our older cameras and still available on many dSLRs is quite handy for allowing external flash lighting for providing the proper amount of light to subjects. Unfortunately, This valued feature is non-existent on present compact cameras.

When your business or hobby requires on-location snapshots you will need alternatives for supplementing light and several camera makers offer dedicated remote flashes operating from blue tooth or infra red control. Most new (and expensive) compacts do not offer a shoe or alternative as their claim is having a great ISO sensitivity. This will make a few lighting situations work but many instances will need an external controlled source of supplemental light.

What do most people do – they buy another camera!!!

## **A Bright Sunny Day**

With all of our cameras from the new compacts up through expensive dSLR models, we appreciate the natural color of daylight in mornings and afternoons.

Does this mean we are free of lighting problems? Unfortunately, I have seen picture takers (not photographers) position themselves so that they do not have to squint from the sun's bright rays and let their subjects all squint (a la 1930's). Those with the new compacts not having a viewer might position themselves this way so that they might be able to see what is on their monitor. I'll just have to say, "Don't."

Put the subjects with their backs to the sun and they will not be squinting. You fend for yourself by covering your head and camera with something to allow you to view that little monitor screen. Or, you can move yourself underneath a tree and then you'll be O.K.

Now that everyone is comfortable, you may note the next day that this bright sun has lit parts

of subjects too much. There will be deep shadows, shiny skin spots, raccoon eyes, and things that just happen when you have a single point light source. Can we fix it?

If you had a tree and used it – swap places with subjects. This way the direct sunlight will not shine on them and they will be evenly illuminated all around and the resulting photograph will look good.

#### **Linking Background and Subjects**

If you like those great nature shots (canyons, mountains, exotic scenery) and you and your friends may want themselves to also show with this great background. After all, these people want their friends to know they were there. Whoops! This means that the sun is back in your eyes and those bad shadows are making pretty people have ugly faces.

Let me tell you what to do if you were shooting for a national magazine. You would reschedule your visit and come back when the sun lights up the canyon and just a bit skewed from sun-blasting those guys and gals directly into their eyes. What? You cannot come back tomorrow!

When you become stuck with the above lighting situation, you might be able to convince your camera to fire its flash to mitigate those unwanted facial shadows. Remember though, when camera knows it will flash, it will lock its shutter speed down to a slow 1/10 of a second and believe me, this is a long time exposure for our bright sunny day. You and camera will have to make compromises. Some cameras think they can handle this. (Ask it if one of the compact's 34 menus has a solution.)

If your camera thinks you will be making a portrait it will open the lens aperture wide which blurs distant objects. *Don't let your camera think too much.* 

An alternate method that works rather well is set people up for camera's desires for exposure. Now take a big reflector and have someone reflect some of that sunlight to remove unwanted shadows – at least from guys and gals faces. I have different sized fold up reflectors that can be carried along.

Using this technique though, you'll have to enlist a stranger to operate the reflector. You may have already enlisted help anyway so that you too can get into group pictures.

Are you ready for another alternate helper? Try a scrim to block part of excessive light from a subject. If this is a group trip somewhere, someone is likely to have an umbrella along and that may become useful for controlling excessive light at some spots.

While you are out there in the sun, you might have that helper with black umbrella hold it over your head - allowing you to see what is on the monitor display.

Are you equipped with sleeping material? A white bed sheet lying flat on the ground in front of subjects can make a reflector to fill underneath shadows.

## **Birds Do Not Cooperate**

Birds are always interesting and most are very colorful. While watching birds flitting about often in manners confusing to us homo sapiens. About the best time to predict their activity is when they are feeding or building a nest. Although it's easy to supply food and then set back and watch them eat it will likely be boring.

We are in luck when we capture them constructing a nest. This provides a complete story. They select their location, search for material and bring it to their future home, and place everything exactly in its proper place.

Birds need to be photographed in sunlight to get the great color and fine detail of feathers. When they feed their offspring we can appreciate the digital camera and its quietness thus not frightening them while they are doing their thing.

Wild birds are skittish and if they see you coming will dart away. However, they are not afraid of that automobile you are driving. When you are in an area containing interesting birds, you can drive slowly towards them, roll down your window, stick out your camera and shoot.

Be ready. You'll need a telephoto lens as you seldom will get real close. Set your camera for fast shutter speed to stop the motion of their wings. Also, set your camera on multi-exposure as they won't pose. You may have to take a series of shots to get what you want.

If you wait long enough and stay still, birds will eventually see you as a non-threat and come closer. Sometimes it is to continue doing their thing and I sometimes think they also just want to see what we are doing.

#### **Image Stabilization**

Image Stabilization (IS) is designed to minimize camera shake while hand holding shots at high magnification. When camera is on a tripod or if IS is not required, please turn it off. Otherwise, you will lose sharpness in image. If you have a tripod with you at the time – you can have sharper images using a telephoto range setting by using the tripod and turning off IS.

IS will be marginal or ineffective when ISO is at the high end of its range. When in doubt, you should turn off IS and use manual focus.

Please share your tips and tricks for the Newsletter. Please send your suggestions to Spike. Smith@NTPCUG.ORG.

Prez Sez (Cont'd from Page 1)

of 
$$\frac{O}{I} = \frac{G}{GH} = \frac{1}{H}$$

This means if H is stable and linear, like a resistor, the worrisome, non-linear gain of the amplifier, G, disappears from the calculation and the block in the diagram above becomes linear. I can't emphasize enough how astounding this result was in its time. Because it flew in the face of electronic design practice in its day, the Patent Office took nine years to issue the patent. It frequently happens that the original inventor has no idea of the significance of what he has

$$O = (I - OH)G$$

$$IG = O(1 + GH)$$

$$\frac{O}{I} = \frac{G}{1 + GH}$$

invented. The inventor of the first vacuum tube amplifier (Lee DeForest) thought he had invented a detector Harold Black's patent application calls his invention, "Wave Translation System". The president of Bell Labs once said that the vacuum tube amplifier and negative feedback were the most significant electronic developments of the first half of the 20th century.

Black died in 1983 aged 85.

## **NTPCUG Member Websites**

Are you an NTPCUG member? Do you have a website that you would like to share with other members? Here is your opportunity to publicize your hobby, personal interests or a business.

NTPCUG now permits each member to post their name along with <u>one</u> website at www.NTPCUG. org and in our newsletter. Member links to be posted are subject to Board approval, and cannot contain inappropriate content or promote illegal activities – all the usual conditions that responsible persons expect. Send us your links now!

Here are our current member sites:

| Member & Website                                        | Member & Website                                |
|---------------------------------------------------------|-------------------------------------------------|
| Howard Lee Harkness http://www.choicetraveltx.com       | Bob Hawkins http://www.fairviewmicrowave.com    |
| Bill Parker http://www.Partec.net                       | Doug Gorrie http://www.JanetGorrieInteriors.com |
| Larry Weiss https://sites.google.com/site/powershellsig | Will Steele http://www.PowershellJobs.com       |

If you wish to post as shown above, just e-mail webmaster@ntpcug.org with your name, member number and the URL of your desired website. We'll post your name and URL on our website and in the newsletter for as long as your membership remains current.

# Monthly NTPCUG Meeting Flyer – Can You Help Distribute?

Each month, we send members a flyer listing the upcoming second and third Saturday SIG meeting information. We work to fit it all on one page so it can be easily printed and posted in offices and public areas. It can also be sent by email to family members, friends, colleagues, etc.

With your help we hope to generate increased interest in User Group activities, thereby helping us grow. We rely on members, SIG leaders, Board members and volunteers to share this information with others. We also need you to consider new options beyond the obvious – bulletin boards, etc.

We ask you, our members, to think of places where you can post the monthly flyer and to e-mail it to anyone you know who may be interested.

We try mightily to get this out before the weekend preceding the second Saturday of each month so you have time to "do your thing".

With your help we can grow our Group and reach others who can "Share what you know, learn what you don't."

Where have you sent the August flyer?

## Volunteering

Every board member, officer, chairman, and SIG leader is a volunteer. No one in this organization receives any payment for their work. Without our volunteers, NTPCUG would not exist.

Please consider volunteering for one of these important jobs:

#### Information Desk — Charles Rem

crem@ntpcug.org

Assist with check-in process at 3rd Saturday. One or more hours, even periodically, will make a difference.

This is an ongoing need. YOU can help, and it's not difficult. Training provided, so you really have no excuse not to assist - right?

## Mentoring — Tom Sweet

tom.sweet@ntpcug.org

Communicate with new members to ensure they are aware of the benefits, SIG opportunities and help them in numerous ways to feel welcome and to know that we care about them.

## Newsletter — Doug Gorrie, David Franke

doug.gorrie@ntpcug.org davef81@gmail.com

Prepare, contribute to the monthly newsletter. Edit articles for better wording, formatting.

# A Hearty Welcome Extended to the 2012 NTPCUG Elected Officials

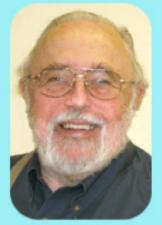

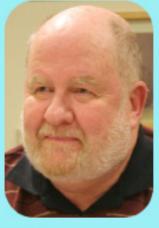

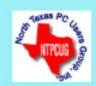

Bill Drissel
President

**Directors** 

Chuck Fiedler President-Elect

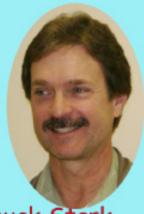

Chuck Stark
Treasurer

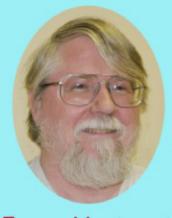

Jesse Hastcoat

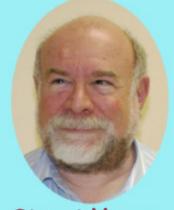

Stuart Yarus

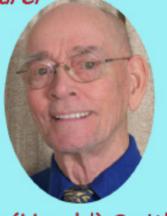

Spike (Harold) Smith

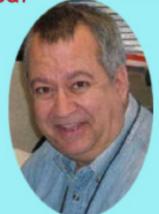

Tuc Goodwin

#### **Emeritus Members**

John Pribyl (1924 - 1993)

Reagan Andrews ( - 2006)

Connie Andrews ( - 2008)

Phil Chamberlain

Jim Hoisington

**Guy Andrews** 

Stuart Yarus

Timothy Carmichael

Mark Gruner

David McGehee

Tom Prickett

Kathryn Loafman

Fred Williams

Andy Oliver

Alex Lilly

Doug Gorrie

Claude McClure

Robert McNeil

Gil Brand

Bill Parker

Diane Bentley

## Thank you!

from your 2011

#### **Board of Directors and Officers**

President:

Bill Drissel

bill@drissel.us

President-Elect: --- OPEN ---

Directors:

Tuc Goodwin

tgoodwin@ntpcug.org

Jesse Hastcoat

jesse.hastcoat@ntpcug.org

Spike Smith

harold.smith@ntpcug.org

Chuck Stark

chuck.stark@ntpcug.org

Stuart Yarus

syarus@kvsystems.org

Secretary:

Kathy Lee Brown

KathyLeeBrown@live.com

Treasurer:

Chuck Stark

chuck.stark@ntpcug.org

Program Director: Howard Lee Harkness Programs@ntpcug.org

# Calendar

**August** 

September

October

Aug 18 8:00 am—2:30 pm

Sept 15 8:00 am—2:30 pm

Oct 20 8:00 am-2:30 pm

NOTE: "2nd Saturday" developer SIGs now meet withall other SIGs on "3rd Saturday" at King of Glory

> North Texas PC Users Group, Inc. P.O. Box 700055 Dallas, TX 75370-0055

Copyright 2012 North Texas PC Users Group All rights reserved.